# **Quick Start EVK-JODY-W163**

## **Tublox**

## **Setup**

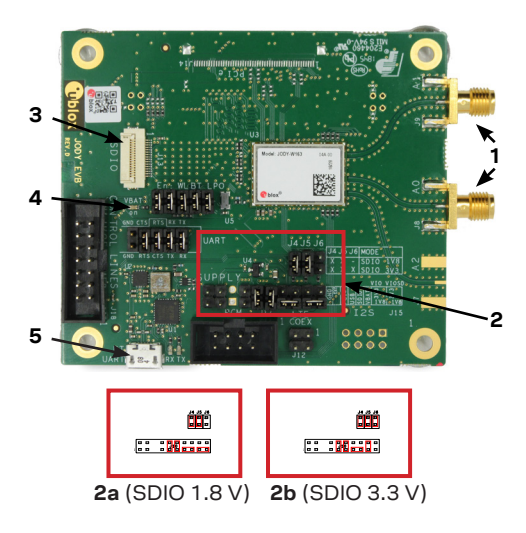

Download the EVK-JODY-W1 documentation from www.u-blox.com/evk-downloads. Build and install the Linux drivers and tools for the JODY-W1 module as per the JODY-W1 System Integration Manual.

- 1. Connect the two antennas to the SMA connectors, A0 and A1, on the EVK. If you do not use the antennas, make sure that the RF ports are properly terminated to a 50 Ω load.
- 2. Select signal voltage for SDIO host interface (2a or 2b) for Wi-Fi via jumper settings.
- 3. Use the flat cable with blue marking pointing upwards to connect the SDIO adapter to the connector on the evaluation board and connect the adapter to the host system.
- 4. The power LED is green.
- 5. Connect the Micro-USB to the host system for Bluetooth communication.

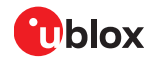

#### **Interfaces**

The EVK-JODY-W163 provides an SDIO connector for Wi-Fi communication. The board can be powered through the host interface.

The SMA connectors are provided on the board for connecting external Wi-Fi and Bluetooth antennas.

All control lines, an LTE coexistence interface, and a digital audio interface for Bluetooth voice applications are available via pin headers on the evaluation board.

Refer to the EVK-JODY-W1 User Guide for a comprehensive description of the evaluation kit features and functionalities.

#### **Software**

The Linux and Android drivers for PCIe and SDIO host interfaces and support tools for testing are distributed by Cypress under the terms of a Software License Agreement (SLA). Contact u-blox support for your area for information about how to obtain the driver package.

Refer to the JODY-W1 System Integration Manual for information about how to build and install the drivers and basic usage examples.

### **More information**

For more information regarding EVK-JODY-W163, contact your nearest u-blox support: www.u-blox.com/contact-ussupport.html